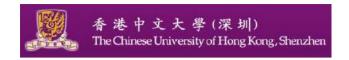

# **Tutorial 1: Introduction to MySQL**

Database System CSC3170

Goals: Learn how to install MySQL and build your first MySQL program.

## 1. Installation of MySQL.

(1) Please link to the following website and follow the instructions step by step to install MySQL on your computer:

<u>https://www.a2hosting.com > developer-corner > mysql > managing-mysql-databases-and-users-from-the-command-line</u>

- (2) To create MySQL database and users, follow these steps:
  - At the command line, log in to MySQL as the root user:
     mysql -u root -p
  - b. Type the MySQL root password, and then press Enter.
  - c. Type \q to exit the mysql program.
  - d. To log in to MySQL as the user you just created, type the following command: mysql -u username -p
  - e. Type the user's password, and then press Enter.
  - f. To create a database, type the following command. Replace *dbname* with the name of the database that you want to create:

#### CREATE DATABASE dbname

g. To work with the new database, type the following command. Replace *dbname* with the name of the database you created in step f:

#### USE dbname

- h. You can now work with the database with the functions such as creating a basic table and inserting some data in the table, etc.
  - Please follow the instructions and examples provided on the specified website as follows:

https://www.a2hosting.com > developer-corner > mysql > managing-mysql-databases-and-users-from-the-command-line

(3) Using SQL script files

### 2. Basic Operations with MySQL

Please visit the following website to get a quick start with MySQL: <a href="https://dev.mysql.com">https://dev.mysql.com</a> <a href="https://dev.mysql.com">doc</a> > <a href="mysql-getting-started">mysql-getting-started</a>

The following lists some basic operations with the MySQL server. Please follow the description to practice the use of the proper SQL statements. <u>SQL Statement Syntax</u> explains in detail the rich syntax and functionality of the SQL statements that are illustrated below.

1) Showing existing databases. Use a **SHOW DATABASES** statement:

- 2) Creating a new database. Use a CREATE DATABASE statement:
- mysql> CREATE DATABASE pets;
- 2. Query OK, 1 row affected (0.01 sec)
- **3) Creating a table inside a database.** First, pick the database in which you want to create the table with a USE statement:
  - mysql> USE pets
  - 2. Database changed

More functions are provided on the above website as listed below. Please follow the instructions to practise and gain your first hand experience with MySQL.

- DESCRIBE shows information on all columns of a table
- Adding records into a table. Use, for example, an INSERT...VALUES statement;
- Retrieving records from a table. Use a SELECT statement, and "\*" to match all columns;
- **Deleting a record from a table.** Use a **DELETE** statement to delete a record from a table, specifying the criterion for deletion with the WHERE clause;
- Adding or deleting a column from a table. Use an ALTER TABLE...ADD statement to
  add a column. You can use, for example, an AFTER clause to specify the location of the new
  column;
- SHOW CREATE TABLE shows a CREATE TABLE statement, which provides even more details on the table.
- How to download MySQL for Windows and MAC:<a href="https://www.softwaretestinghelp.com/how-to-download-mysql/">https://www.softwaretestinghelp.com/how-to-download-mysql/</a>

- Download MySQL --free the latest version: <a href="https://mysql-com.en.softonic.com/download">https://mysql-com.en.softonic.com/download</a>
- MySQL examples: <a href="https://www.w3schools.com/mysql/mysql\_examples.asp">https://www.w3schools.com/mysql/mysql\_examples.asp</a>